# Webex 操作說明

- 一、 教師建立及開啟會議(課前準備)
- 二、 學生加入會議
- 三、 其他
- 四、 視訊會議影片錄製及下載
- 1. [Cisco Webex](https://www.webex.com/) 官方網站
- 2. [Cisco Webex](https://www.webex.com/downloads.html) 官方網站-軟體下載

一、 教師建立會議 (課前準備,網頁版或應用程式版皆可)

## 1. 加入或建立團隊

點選〝開始會議〞,依照需求,可發送會議連結或信件邀請

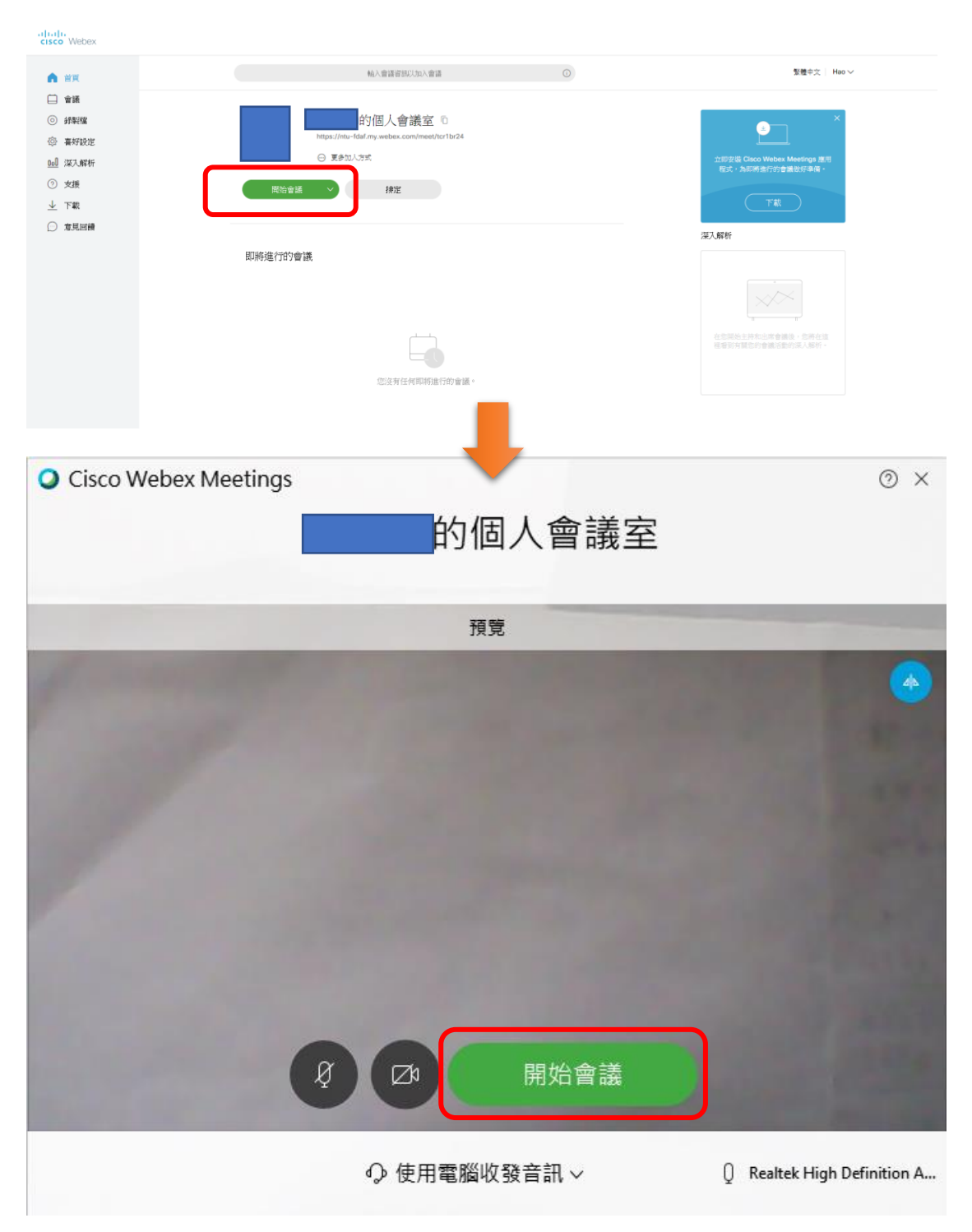

#### 2. 新增成員

點選"參加者"(1)點選"複製會議連結"(將連結發送給同學),或(2) 點選"邀請和提醒",直接輸入同學之電子郵件。

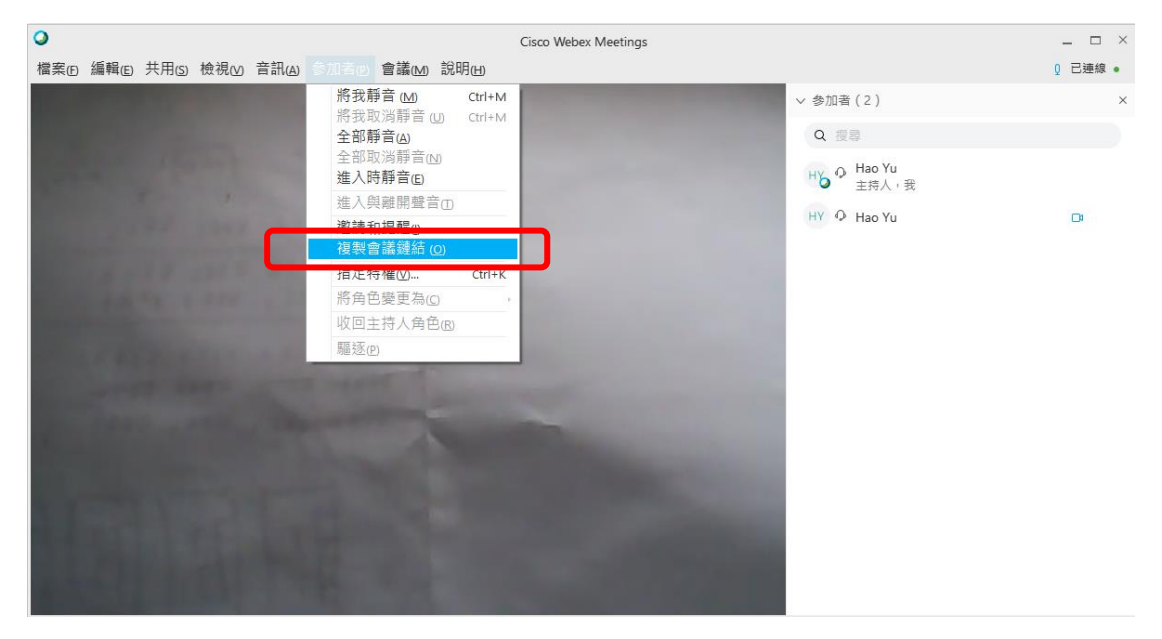

or

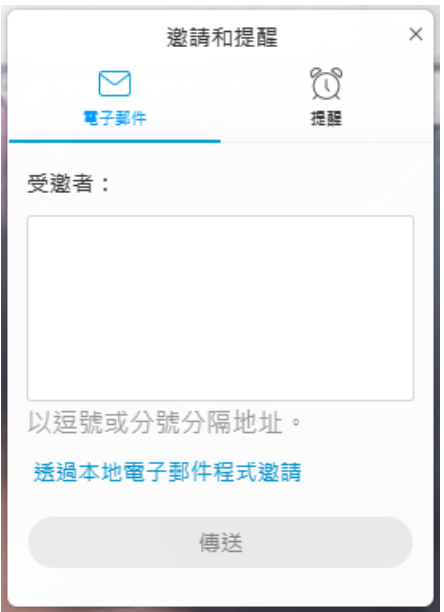

#### 二、 學生加入會

- 1. 點選連結即可加入會議
- 三、 其他
	- 1. 開始視訊後,若要螢幕分享,點選下方選項列中〝共用〞

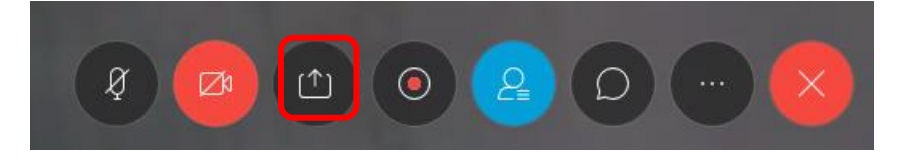

2. 欲結束視訊即點選〝掛斷〞

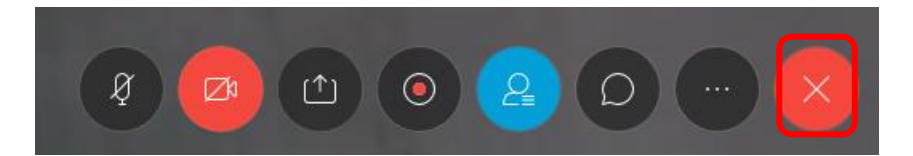

## 四、 視訊會議影片錄製及下載

1.點選錄製

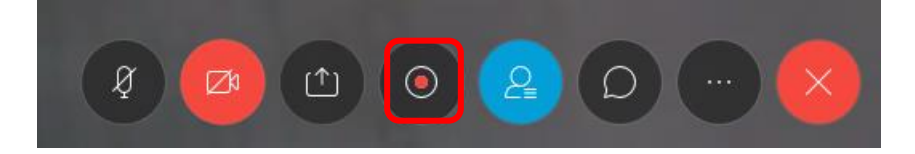

# 2.可存放雲端或本地端

● 將已錄製的會議另存新檔

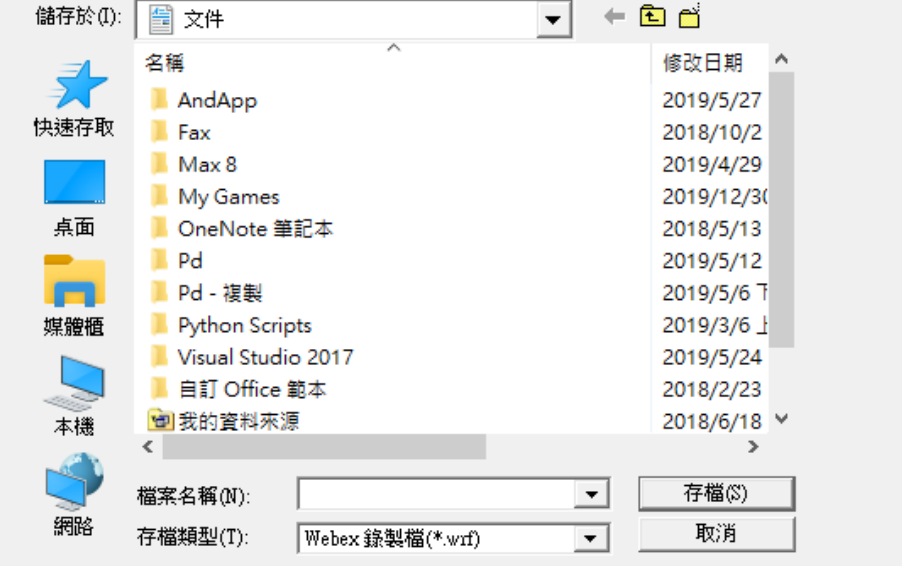